Log into: https://mountvernonsd.revtrak.net/tek9.asp click the Skyward link in the middle of the screen. If you do not know your user name and password you can get it from the secretary at your student school. Parents will have their own login

Click Student Meal Statement to print a detailed meal statement for your student

Click on the Food Service tab on the right

**Food Service** 

The Food Service application allows users to view a family or student's Food Service Payor account information, a student's Food Service Customer account information, lunch menus, and purchases. Some school districts also allow users to make online payments using a credit card through a third-party vendor, and enter online applications for Free or Reduced Price Meals.

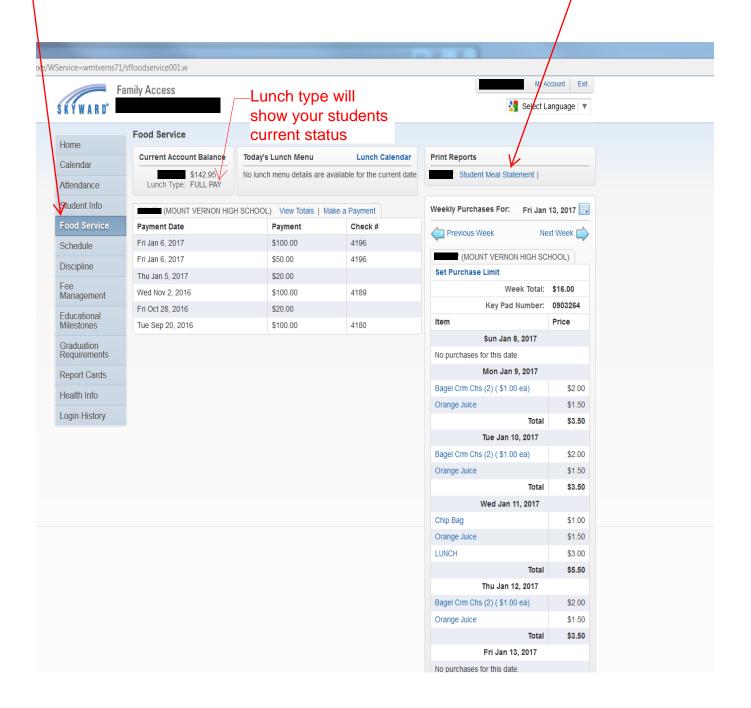